## Scientific animation with Python

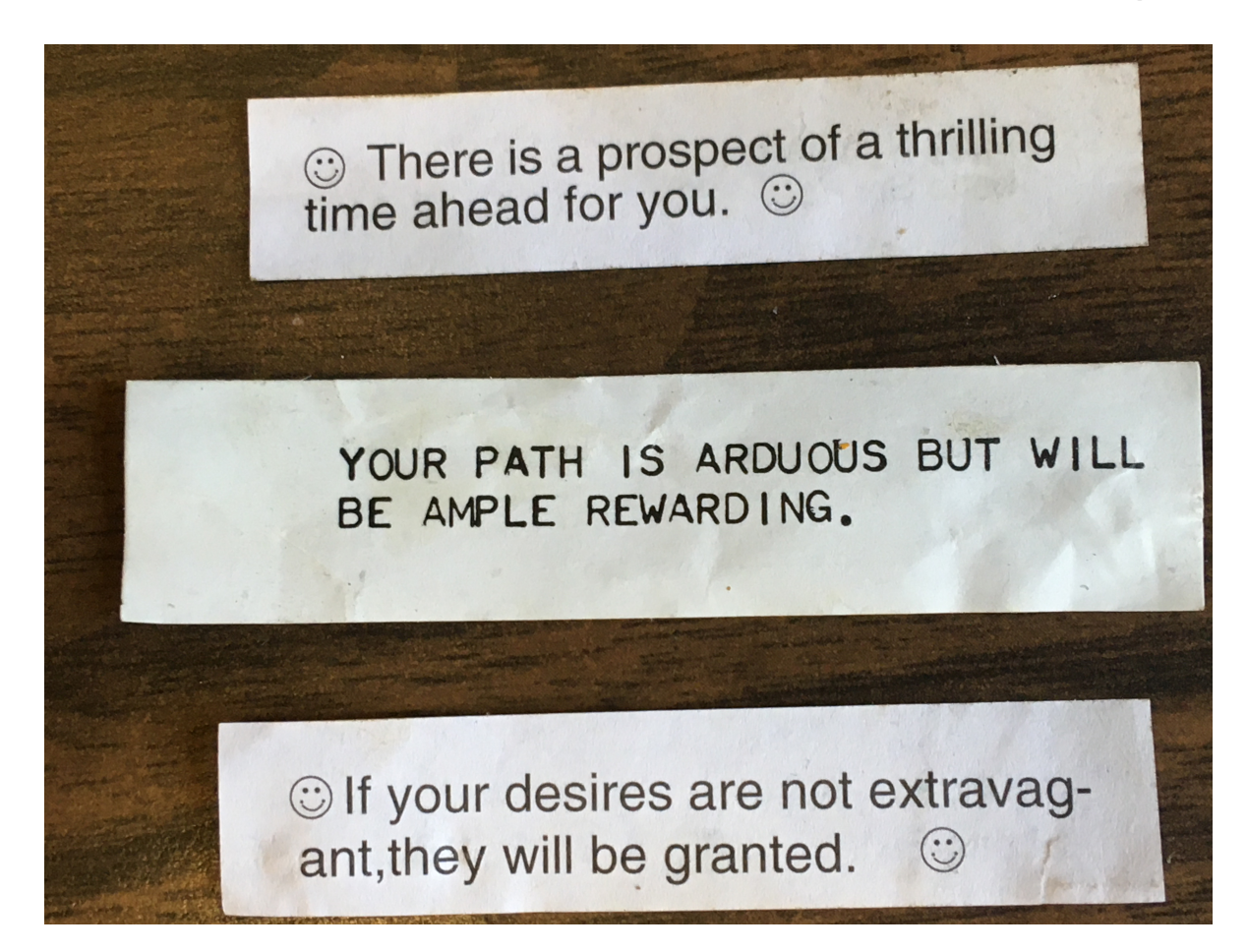

## The best

The best questions are ones that you ask yourself.

The best images, still or animated, are ones you make for yourself (or with your partner). Borrowing animations from Wikipedia only takes you so far!

The goals today are

\* Show what is possible and why you may want it.

\* Get you started.

# What's the big deal?

Technically there's no big deal. A video is a bunch of still frames presented in succession at over 10/second (looks smoother if it's over 25/second).

But psychologically it's a big deal: We process stories as narrative, with plots.

We'll see how you can just get Python to spit out a lot of individual frames, then show them to you at a chosen rate.

But you'll also want to share your joy – in a presentation; in the supplement to your big article; on social media; etc. For this you need to stitch them together into a file in one of the usual formats, typically mp4 or m4a.

- You could make a video screenshot of Python playing your animation, e.g. with screenshot.app. Usually poor resolution and wrong speed.
- Or you can emit individual frames and postprocess with ffmpeg, QuickTime, VLC, ImageJ, or another such free helper app.
- Today explore a third method: more convenient, once you get over the learning curve.

It's true that "play" can involve frustration. But your presentations may never be the same.

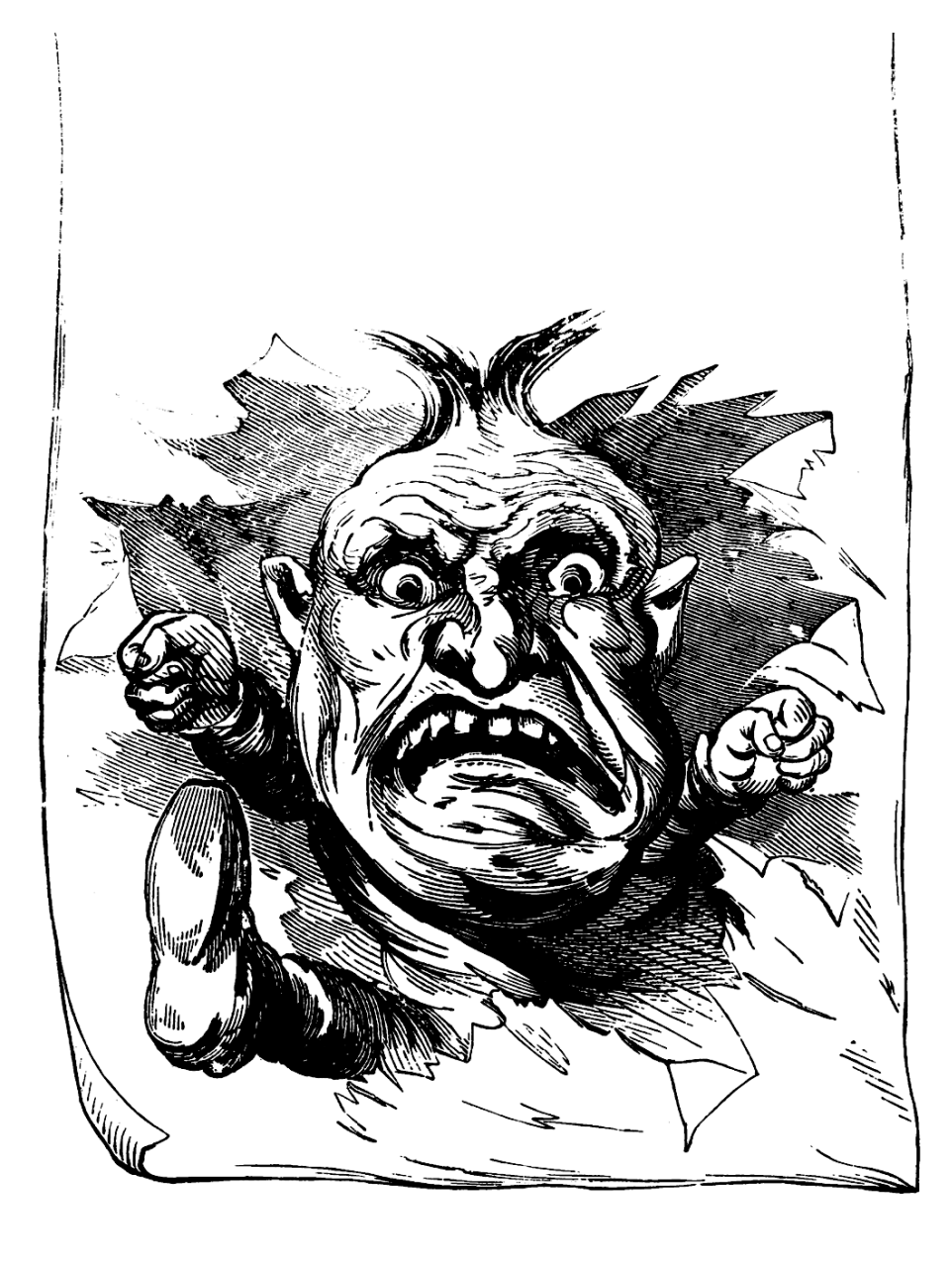

\* If your Python-of-choice is Google Colab, then you're set -- it knows ffmpeg.

\* I prefer to run Python on my own laptop. It is easy and free to install the "Anaconda distribution" from <https://www.anaconda.com/download>

(Anaconda also has a cloud resource, but I'm not familiar with it.)

Anaconda users need an extra step to get ffmpeg. I recommend doing this the Anaconda way, because my students who used other ways (pip, homebrew...) have not been able to connect it directly to Python.

#### **The hard, supposedly easy, way:**

Launch Anaconda Navigator. (See screenshot below.) On the left click "Environments" In the middle click "base (root)" On the dropdown select "Installed" In the search box enter "ffmpeg" If ffmpeg appears in the results, you're already good to go. If not:

On the dropdown select "Not installed" In the search box enter "ffmpeg" If ffmpeg appears in the results, click its tickbox to select it. Now at bottom right you should get a button called "Apply"; click it. This is the moment shown in the screenshot. After a while a window pops up saying "these packages will be modified." Click the OK button. Confirm by changing the dropdown menu to "Installed." You should now see ffmpeg.

#### **The easy, supposedly hard way:**

On macOS, Launch Terminal.app; on Windows launch Anaconda Prompt. At the command prompt type conda install ffmpeg After a while you'll be asked to confirm; type y<return> After it finishes, confirm by typing which ffmpeg Now you should see something like XXX/anaconda3/bin/ffmpeg which indicates that ffmpeg is in the place where Python will look for it.

### ANACONDA NAVIGATOR

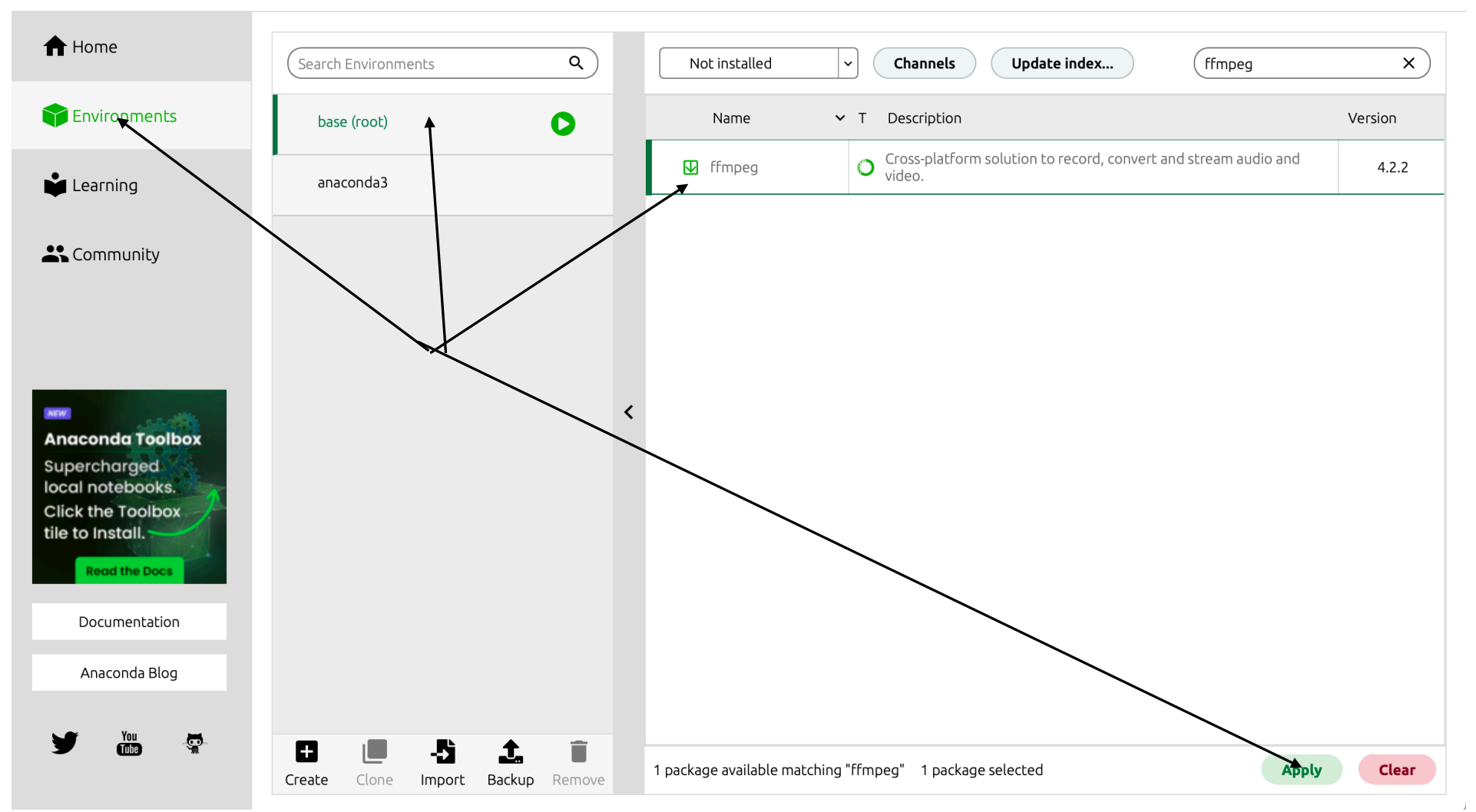

**Anaconda Navigator** 

Connect  $\vee$ 

 $\bullet\bullet\bullet$ 

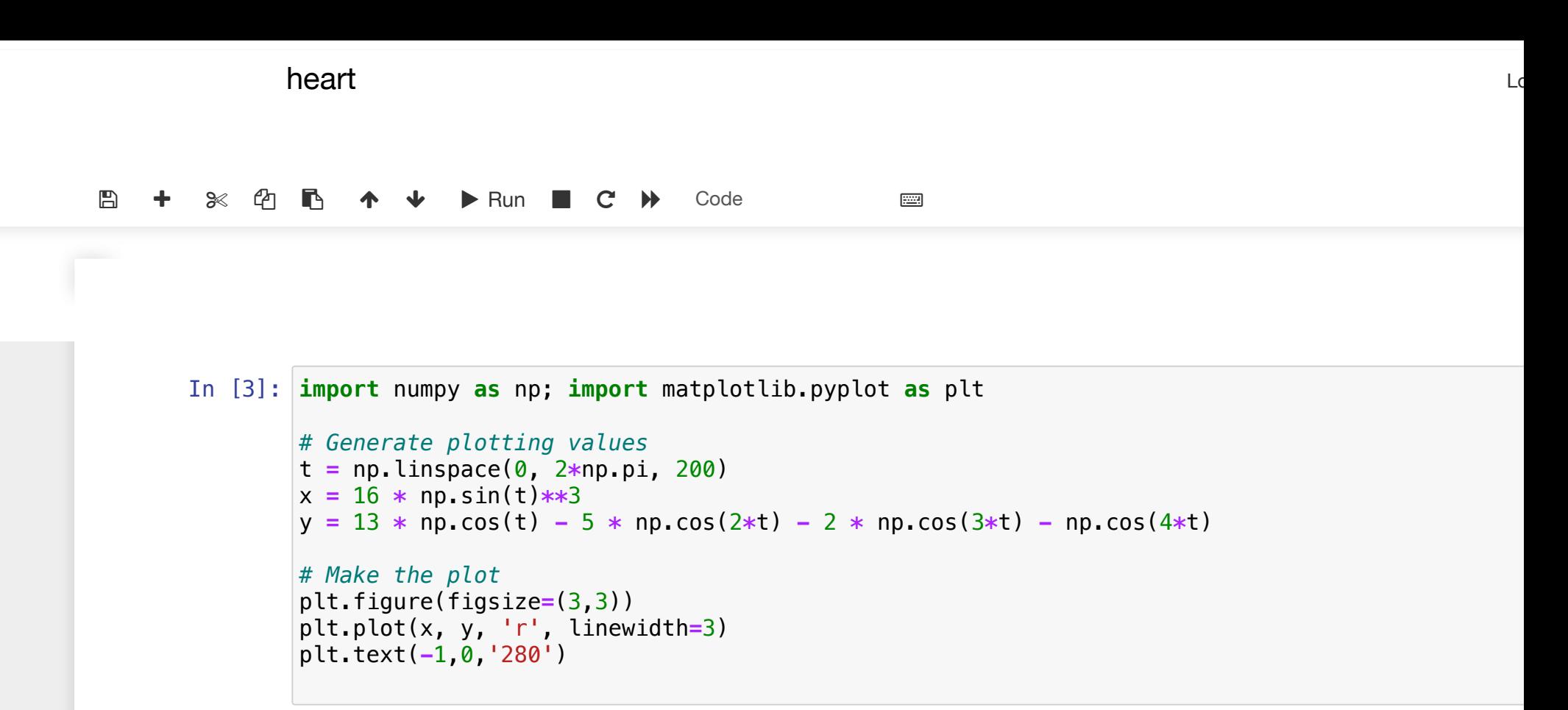

Out[3]: Text(-1, 0, '280')

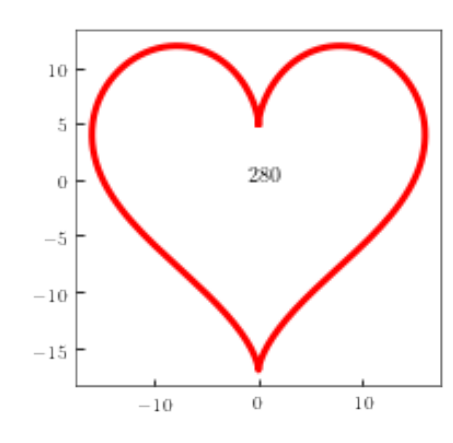

I'd like a more impactful valentine, one that grows and shrinks over time. Right away, I face a problem: My assistant, trying to please me, will rescale the axes in every frame so that the heart fills the frame! Instead of a fluctuating heart, I'll get fluctuating axes labels! There are various workarounds, but the general-purpose insight is that I want to make the axes *once*, then serially replace the contents always leaving the axes unchanged.

## Pythonic matters

plt.figure() creates a "figure object," i.e an "object" in the class figure, and makes it the "current figure."

Objects can contain other objects. For graphing, we want our figure object to "own" an "axes object." plt.axes() creates such an object in the current figure and makes it the "current axes." An axes object can in turn contain, e.g. the lines that we usually think of as the axes, but also tick marks, labels, as well as data represented as symbols, curves, bars, etc.

plt.plot conveniently combines several operations:

- create a figure object if none exists and make it "current figure" (otherwise use the existing current figure).
- add an axes object to the current figure object if none exists and make it "current axes."
- add symbols and/or curves to that axes object to represent data.
- **•** revise the limits and labels as needed to accommodate that plot and any others already present.

But those operations can be *unbundled* for greater control.

In particular, we may wish to attach names to certain subobjects, so that we can go back and modify them by calling their methods.

Thus, if my ax is the name of an axes object then its method my  $ax.plot()$  will draw a plot in that object, regardless of whether it is "current." It also returns a tuple containing the object(s) it created (lines, symbols, etc.); if we wish we can assign a name to it. Later, we can then use that handle to change subobjects of the plot without completely redrawing it.

Next slide uses a more subtle version of that idea.

#### First set your<br>
First set your<br>
First set your<br>
Spyder (Python 3.11) environment  $\blacksquare$  $I_{\bullet}$  $\Box$  $\Box$  $\blacksquare$ ...phil work/Projects/22EMP/MS-EMP/ to give "live Ы  $\mathbf{\Omega}$ plots." In  $\bullet$   $\circ$   $\bullet$ **Preferences** Spyder, you only need to i Appearance Display Graphics Startup Debugger Advanced settings, do thls once: $\mathbf{E}$  Application **Support for graphics (Matplotlib) ♦ Completion and linting** ☑ Activate support E: Files □ Automatically load Pylab and NumPymodules @ Help **49 History Graphics backend E** IPython console ∡ Decide how graphics are going to be displayed in the console. If unsure, please select **Inline** to put graphics Python interpreter inside the console or Automatic to interact with them (through zooming and panning) in a separate window. **N** Plugins Automatic Backend: **⑦ Profiler** Q. Code Analysis **Inline backend**  $\blacktriangleright$  Run Decide how to render the figures created by this backend ■ Keyboard shortcuts Format: **PNG**  $\Box$  Status bar  $\Rightarrow$ 72.0 Resolution: dpi **■** Variable explorer  $\overline{\mathbb{R}}$ Working directory Width: 6 inches Reset to defaults Apply Cancel **OK**

### Making animation on your screen Suppyter Untitled Last Checkpoint: 7 minutes ago (unsaved changes)

First set your environment to give "live plots." In Jupyter, you must do this every session:

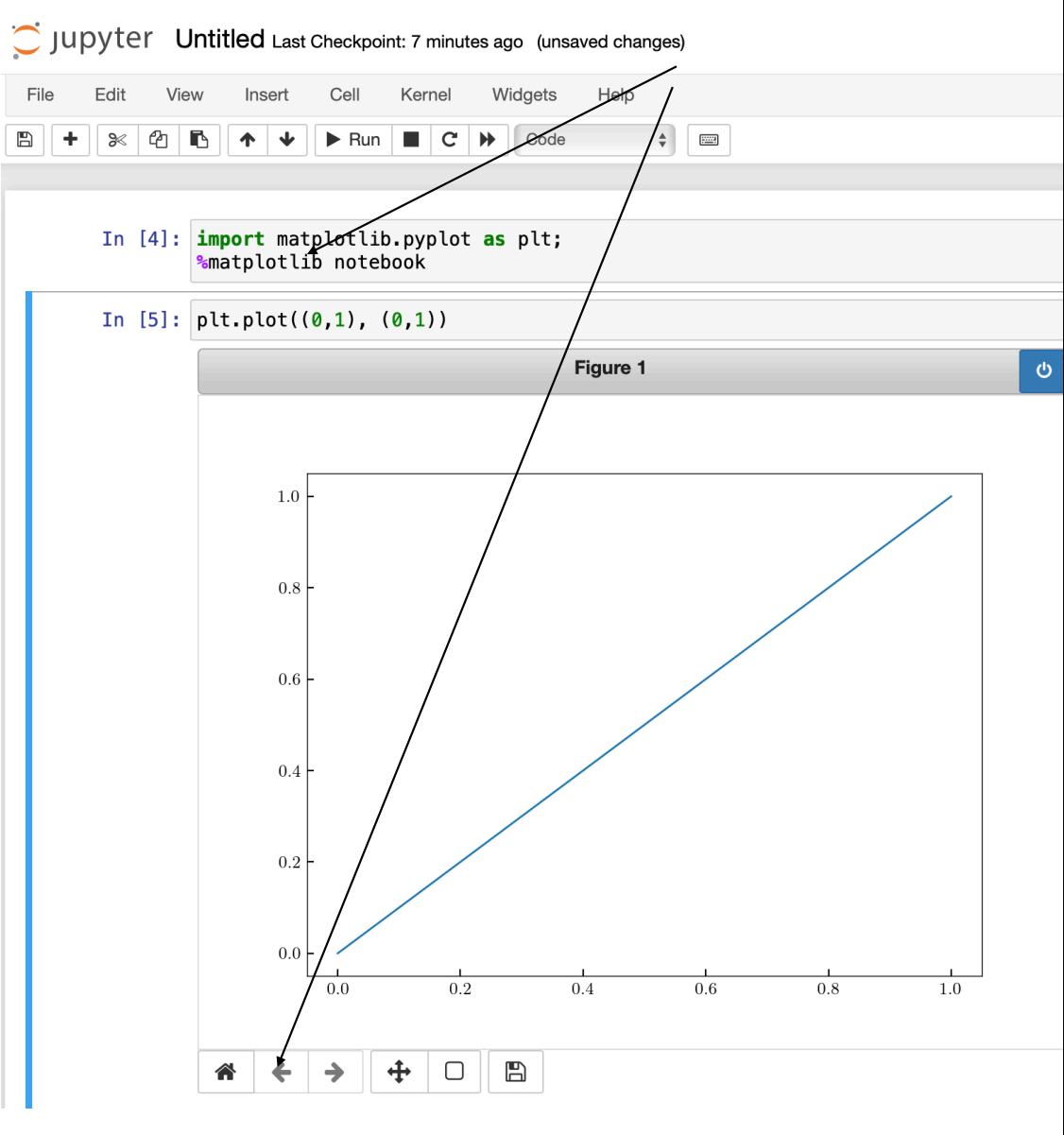

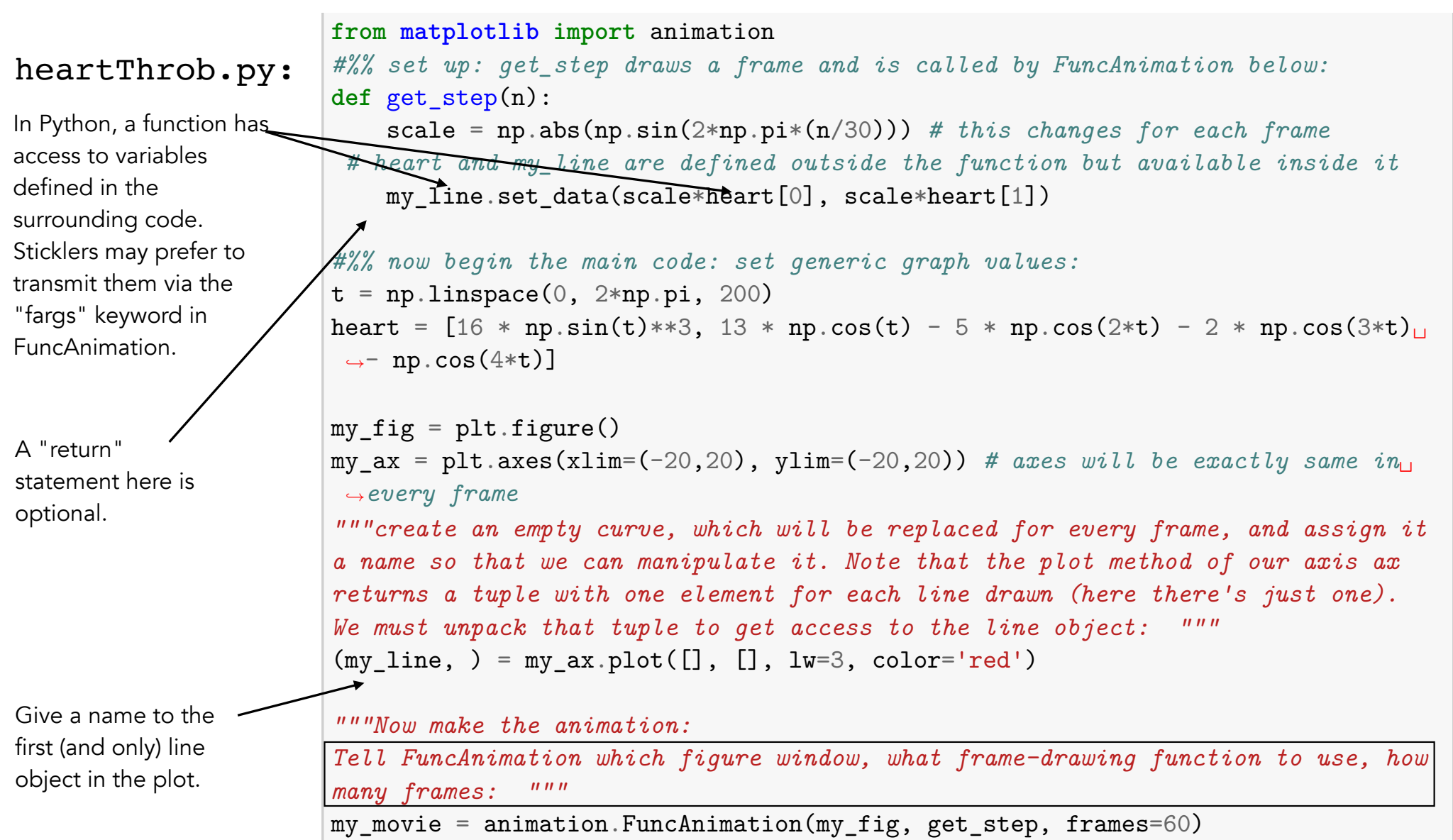

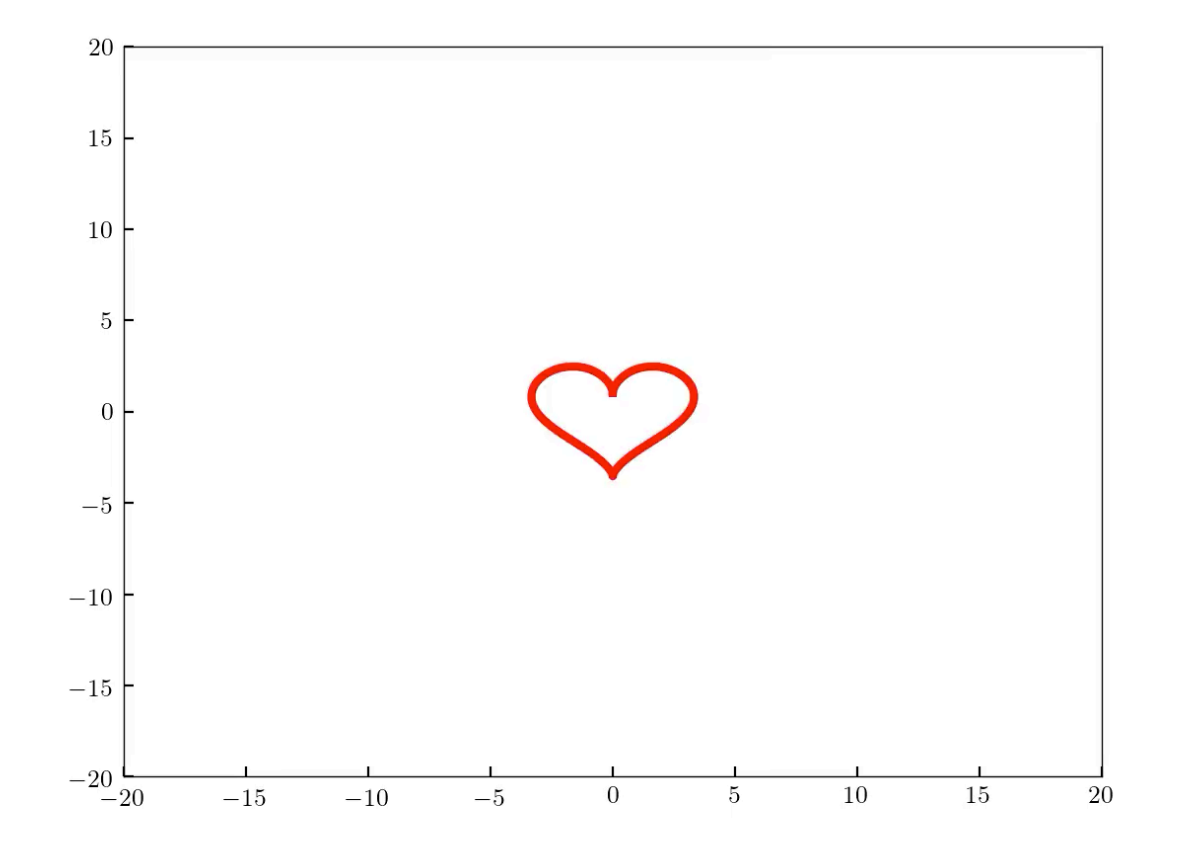

You can now just do a video screen shot of the animation while Python is displaying it.

## Your Turn

*Challenge:* Draw a fixed Lissajous figure, then an animated dot that traces it. Then do something cool on you own initiative.

*Challenge:* Draw a fixed epicycloid or hypcycloid figure, then an animated dot that traces it. Then do something cool on you own initiative.

Traveling waves (sound in air or light in vacuum):

Challenge: make a delta function out of cosine waves. Let each one  $15$ 10 evolve via the Schrodinger equation, and thus see how that delta wavepacket spreads.

-5

 $-10$ 

 $-15$ 

Actually, forget about the SE: All you need to know is that each component wave has frequency related to its wavenumber via  $\omega = k^2$ . And your starting superposition is a bunch of cosines all with equal weight (the Fourier transform of a delta function).

#### Time evolution of a distribution bindi popsala international service in the service  $\mathbf{I}$

Molecular diffusion involves the spread of a distribution. It's instructive to look at the for time in range in range in range in range in range in range in range in range in range in range in range in range in range in range in range in range in range in range in range in range in range in range in range in ran randomness in a single instance. But instead of a single histogram at final time, why temp[1] = binpops[0,time-1] #handle left edge separately: all bounce not make a video of the time development of the histogram?

for  $\alpha$  in range ends which we recognize the ends which were handled separately which were handled separately which were handled separately which were handled separately which were handled separately which were handled s  $myfig = plt.findure()$  # set up one invariant axes for all frames movie\_ax = plt.axes(xlim=(-1,Nbins+1), ylim=(0,Nwalk/2)) # stays constant over all frames temp[xbar+1] += m my\_bars = movie\_ax.bar(range(Nbins), binpops[:,0]) # first frame temp[xbar-1] += binpops[xbar,time-1] - m

 $\mathbf{r}$  bins  $\mathbf{r}$  bins  $\mathbf{r}$  bins  $\mathbf{r}$  bins  $\mathbf{r}$  $<<$  blah blah, create binpops[which bin, which time]  $>>$  my\_bars is an array of t Each bar is a separate object; my bars is an array of them all.

def get\_step(n):

#return my\_bars

for i in range(Nbins): my\_bars[i].set\_height(binpops[i,n]) To animate bar plot, in each frame reset the array of bar heights.

### Random walkers in potential trap

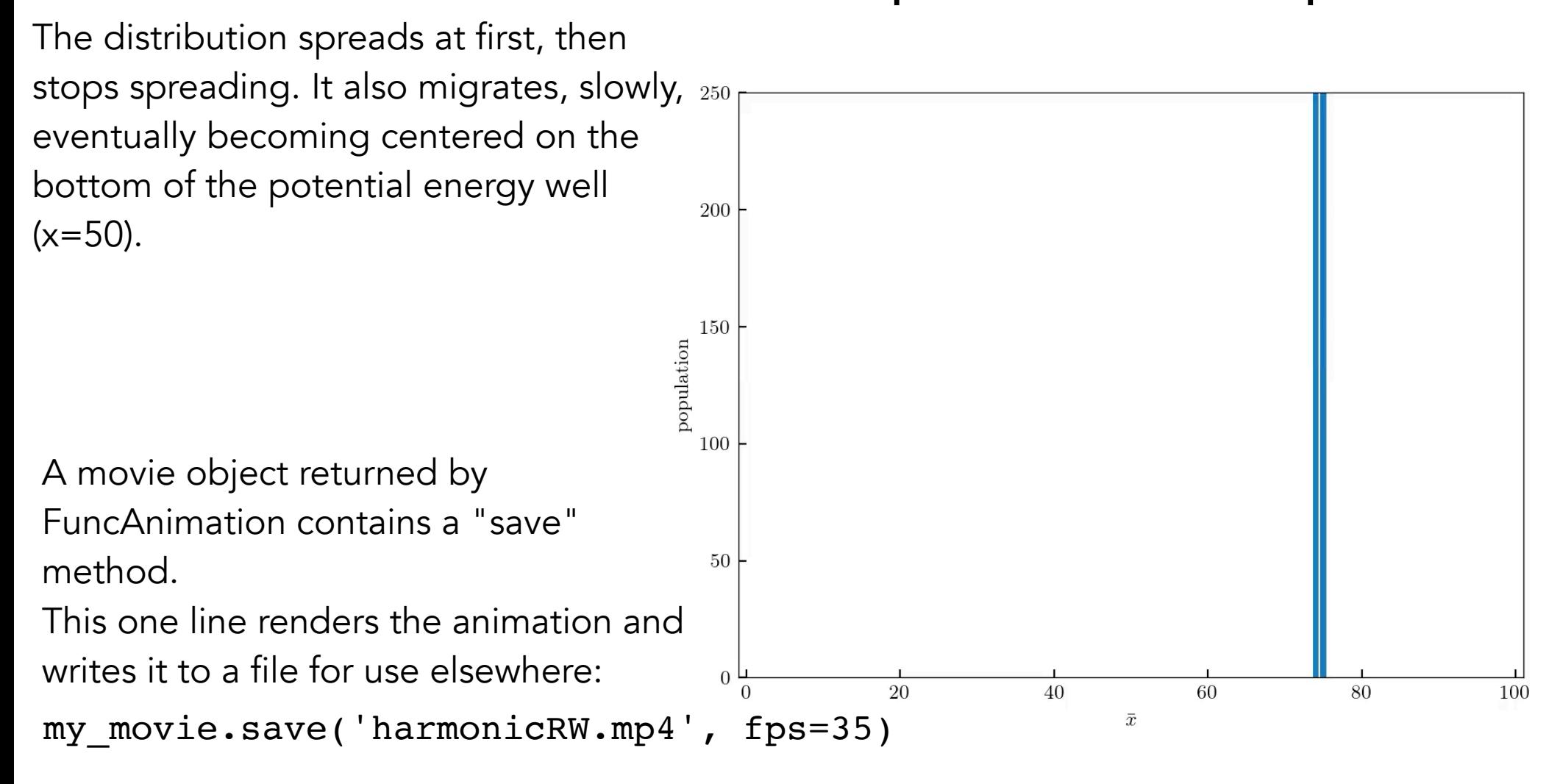

#### Brownian in a trap: Details Nwalk = 10000 #later 10000 #later 10000 #later 10000 #later 10000 #later 10000 #later 10000 #later 10000 #later  $\blacksquare$

```
myfig = plt.findure() # set up one invariant axes for all framesmovie_ax = plt.axes(xlim=(-1,Nbins+1), ylim=(0,Nwalk/2)) # must stay constant over many frames
binpops = np.zeros((Nbins, Nstep)) #history of histogram
half = Nwalk//2binpops[3*Nbins//4, 0] = halfbinpops[-1+3*Nbins]/4,0] = Nwalk - halfmy bars = movie ax.bar(range(Nbins), binpops[:,0]) # first frame
#%%
for time in range(1,Nstep):
    temp = np.zeros(Nbins)
    temp[1] = bin pops[0, time-1] #handle left edge separately: all bounce
    temp[-2] = binpos[-1, time-1] #handle right edge separately
    for xbar in range(1, Nbins-1): # exclude ends which were handled separately
        Pplus = (1 - (xbar - Nbins//2)/400)/2m = brn(bin pops[xbar, time-1], Pplus) # partition walkers
        temp[xbar+1] += mtemp[xbar-1] += binpops[xbar,time-1] - m
    binpos[:,time] = tempif temp.sum() != Nwalk: print("oops", time, binpops.sum()) #should never happen but check
#%
```
def get step(n):

#return my\_bars

for i in range(Nbins): my\_bars[i].set\_height(binpops[i,n])

How to animate bar plot

## Your Turn

*Challenge*: simulate Ehrenfest's Fleas, and display the results as an animated bar chart. Then do something cool on you own initiative.

### Second visualization: The Swarm

This time, compute the actual trajectories of just 20 walkers. Release the walkers at a variety of initial positions, say, evenly spaced at  $\bar{x} = 2, 7, 12, ... 97$ . Where do they end up?

```
myfig = plt.figure(figsize=(6,1)) # set up one invariant axes for all frames
movie ax = plt \cdot axes(xlim=(-1,Nbins+1)) # must stay constant over many frames
my qnats = movie ax.\text{scatter}(trajects[:,0], np.zeros(Nwalk))
```
<< blah blah, create trajects[which walker, which time] >>

```
def get_step(n):
    my_gnats.set_offsets(np.vstack((trajects[:,n],np.zeros(Nwalk))).T)
```
To animate scatterplot, in each frame reset the xy values by supplying an array with 20 rows and two columns.

Finally, let's distinguish each walker by giving each its own color. There are various ways to do this. [Hint: Check the documentation for scatter for its keyword argument color.]

The walkers never stop getting transiently pushed out to large excursions.

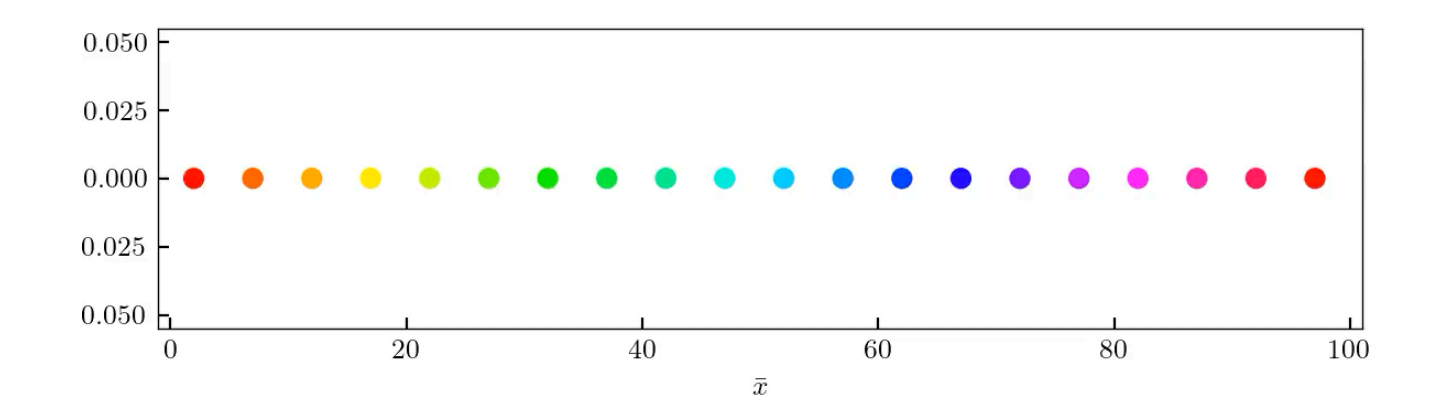

## Raster=bitmap=heatmap Animation

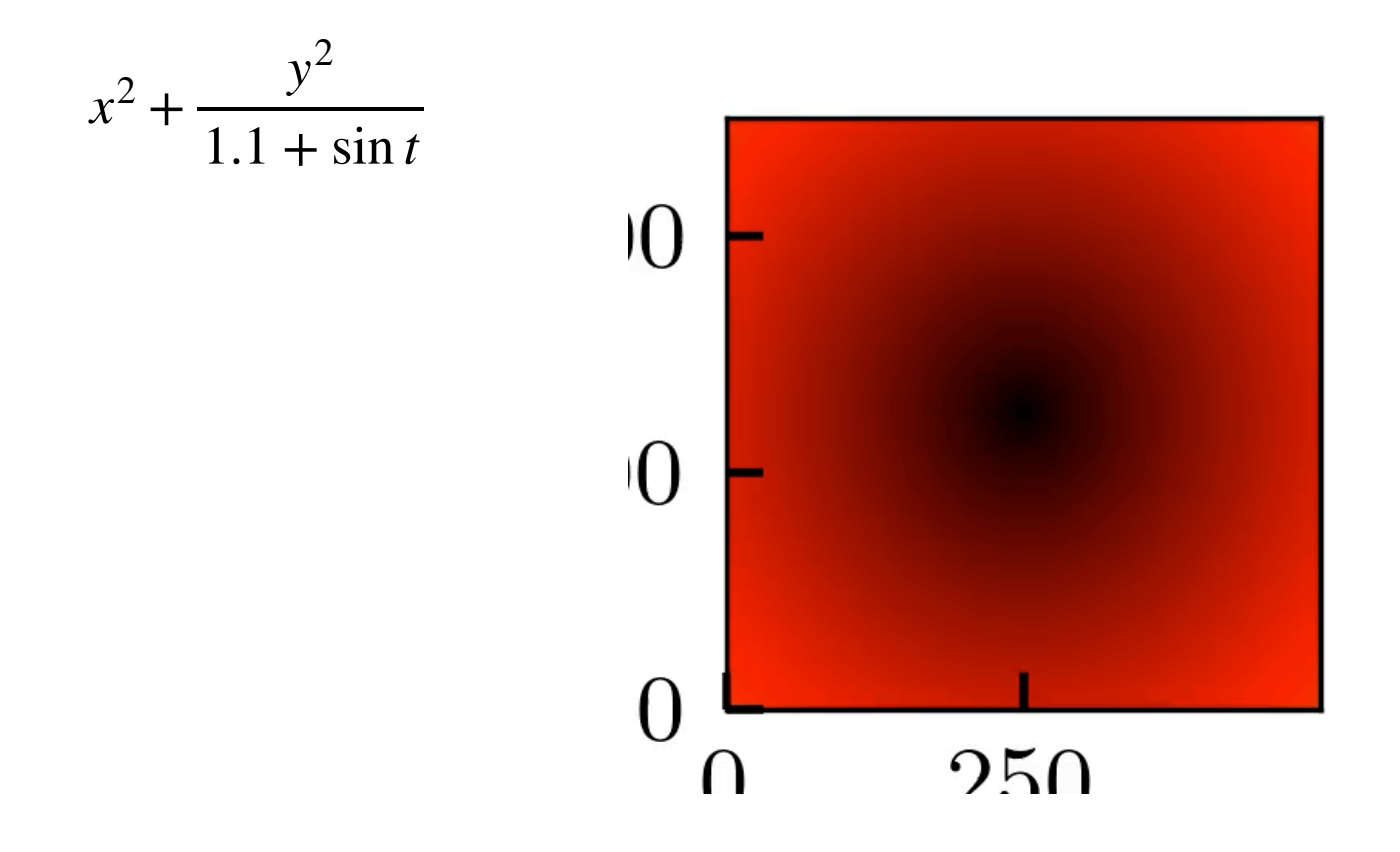

# Your turn

*Challenge:* Instead, show 2D diffusion from a point (or something more interesting) in such a representation:  $c(t, \vec{x}) = t^{-1} \exp(-\|\vec{x}\|^2/t)$ 

*Challenge:* Instead, show the real part of a p orbital in the *xy* plane:

 $Re \Psi(r, \varphi, t) = re^{-r} \cos(\varphi - t)$ 

*Challenge:* The same, but this time as a surface plot.

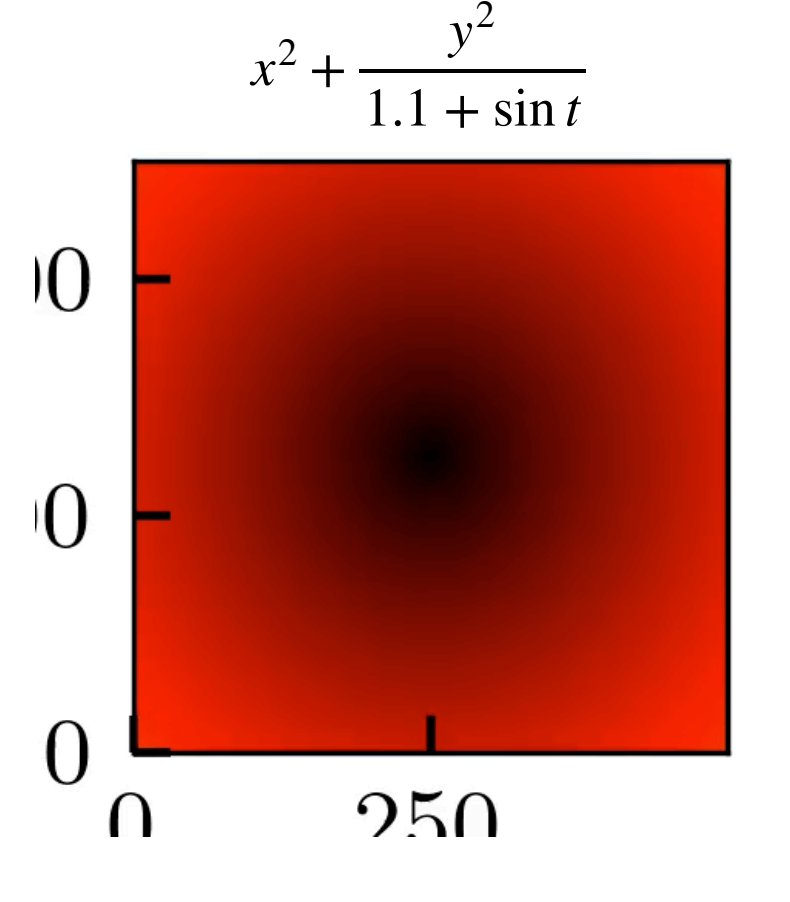

### Exporting animation by writing many still images

Here is a method that makes no use of matplotlib.animation:

```
nmesh = 500 # number of mesh points
tmin = -np.pi # start
tmax = np.pi # end
dt = 0.15 #
def x(i): # converts index to physical distance
    return 2 \cdot \frac{\pi}{1} mesh) - 1.0
def y(j): return 2.*(j/nmesh) - 1.0
values = np.zeros((nmesh,nmesh)) # allocate
nframe = 0for t in np.arange(tmin, tmax, dt):
    nframe += 1 for i in range(nmesh):
         for j in range(nmesh):
            values[i, j] = np.sqrt(x(i)**2 + y(i)*2/(np,sin(t)+1,1)) plt.imshow(values.T, cmap='hot', interpolation='nearest', origin='lower')
     plt.text(20, 50, 't='+format(t,'.2f'))
     plt.savefig('rasterMovie'+format(nframe,'05d')+'.png'); plt.close('all')
```
Then use an external helper app to postprocess the resulting image files. For example, Anaconda users can install FFmpeg via the Anaconda Navigator app, or by

\$ conda install ffmpeg (Windows: Capissue this command in Anaconda Prompt app.) (Mac: Use the Terminal app.) Then use it:

\$ ffmpeg -i rasterMovie%05d.png -pix\_fmt yuv420p rasterMovie.mp4

In case of error, may need (see https://stackoverflow.com/questions/20847674/ffmpeg-libx264-height-not-divisible-by-2 ) \$ ffmpeg -i rasterMovie%05d.png -pix\_fmt yuv420p -vf "pad=ceil(iw/2)\*2:ceil(ih/2)\*2" rasterMovie.mp4

from matplotlib.animation import FuncAnimation

```
Exporting 
animation by 
linking FFmpeg 
to Python.
```

```
nmesh = 500 # number of mesh points
tmin = -np.pi # start
tmax = np.pi # end
dt = 0.15 #
all_times = np.arange(tmin, tmax, dt)total number of frames = len(all times)def x(i): # converts index to physical distance
    return 2.*(1/nmesh) - 1.def y(i): return 2 \cdot x(j/nmesh) - 1.
values = np.zeros((total_number_of_frames, nmesh, nmesh)) # allocate
nframe = -1for t in all times:
n \ln \frac{1}{2} = next, \frac{1}{2} = next, \frac{1}{2}for i in range(nmesh):
        for j in range(nmesh):
values[nframe,i,j] = np.sqrt(x(i)**2 + y(j)**2/(np.sin(t)+1.1))
\frac{1}{2} is the Top = values.max(); the Bot = values.min()
def animate(frame):
 """
   Animation function. """
    global values, image # Not strictly neccessary
     image.set_array(values[frame].T)
     return image # return whatever you changed
animation = FuncAnimation(fig, animate, np.arange(total number of frames),
     interval=1000 / 25)
# set the DPI to the actual number of pixels you're plotting to avoid interpold
animation.save("rasterMovie2.mp4", dpi=nmesh)
```
http://joshborrow.com/blog/posts/making research movies in python/

## Animation, *plus ultra*

```
fig, ax = plt.subplots(1, figsize<math>\neq 3.6, 2.9))
image = ax.imshow(<<first frame>\{ .T)) # to be changed each frame
mobilepoint, = ax.plot([], [], 'g^*')ms=3) # to be changed each frame
mytext = ax.text(6, 4, 'variable label') # to be changed each frame
plt(xlabel(r'sx\%) [a.u.]') # fixed stuff
ax.text(6, 2.6, 'fixed label') \# fixed stuff
```
def animate(k):  $\#$  make video frame k by changing what needs changing image.set\_array(<<frame k> $\{ \cdot , \mathrm{T} \}$   $\{\text{ }}$   $\{\text{ }}$  make x,y what you expect mobilepoint.set data([position(k)],  $[0.])$  mytext.set\_text(str(k)) dynamic textreturn image, mobilepoint, mytext  $#$  return changed objects

http://joshborrow.com/blog/posts/making\_research\_movies\_in\_python/

# Boring kinetics

```
\mathbf{0}5
                                                                                      10
                                                                                      15
                                                                                      20
                                                                                     25
                                                                                     30
                                                                                     35
"""Description: demoThreestates.py Gillespie simulation of A<-->B<-->C model"""
import numpy as np; import matplotlib.pyplot as plt; plt.close('all')
from numpy.random import random as rng
"""Three states defining the cols of stoichiometry matrix:
     0 = A; 1 = B; 2 = C
Four reactions, all first-order, defining the four rows of stoichometry matrix:
     0 = A-->B; 1 = B--\geq A; 2 = B--\geq C; 3 = C--\geq B """
stoich = np.array([[-1,1,0], [1,-1,0], [0,-1,1], [0,1,-1]]) # each row sums to 0
# rate constants:
ks = np.array([1,0,0], [0,0.2,0], [0,1,0], [0,0,0.2]]) # only one entry in each row nonzero
Mtot = 40 # total number of molecs is constant
Ntrans = 250 # number of steps to simulate
pops = np{\text{-}zeros}(Ntrans+1, 3)) # allocate for populations in states A, B, C
pops[0, 0] = Mtot # initialize
ts = np{\text{-}zeros(Ntrans+1)} # allocate
rxnchooser = rng(Ntrans)timechooser = rng(Ntrans)
for j in range(Ntrans):
    propens = np.sum(pops[j,:]*ks, axis=1) # propensities for each rxnnorm = propens.sum() # prob/time for anything to occur
    breakpoints = np.cumsum(pro pens/norm)which event = np.searchsorted(breakpoints, rxnchooser[j])
    pos[j+1] = pos[j] + stoich[which event,:]ts[j+1] = ts[j] - np.log(timechooser[j])/normplt.figure(figsize=(3,3))
plt.plot(ts, pops)
plt.legend(('A','B','C'))
plt.xlabel('time [s]')
```
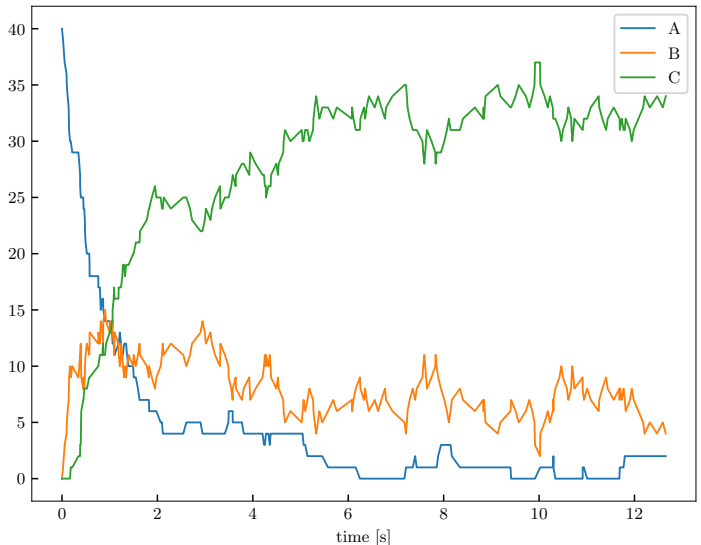

# Kinetics as a thrilling *story*

C*hallenge:* Upgrade it to make a dancing bar-chart (or roll your own example). To get started, initialize with  $my\_bars = movie\_ax.bar(np.arange(0,3), np.zeros(3))$ Then, in the animation function, modify the bars on each frame using

```
 for i in range(3):
          my_bars[i].set_height(h[i,n])
where h is the result from your simulation.
```
Populations of the three species ultimately equilibrate to the relative values predicted by the Boltzmann distribution, but they never stop fluctuating, and the fluctuations are big if the total numbers are small.

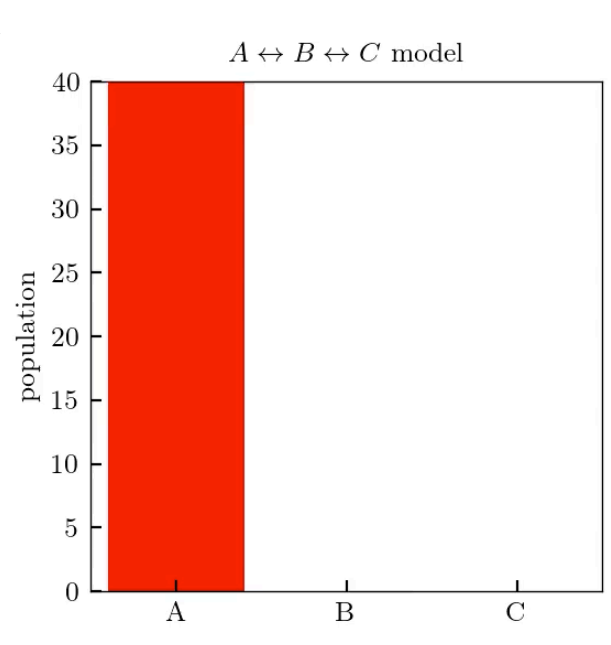

# Boring ODEs

```
from mpl toolkits.mplot3d import Axes3D 25
param = [50, 0, 0.2, 2]# Initial conditions.
y0 = \{1.5, 0.5, 1, 1.5, 2, 2\}# Set number of points and frames to use, frame rate.
num = 200max frames = 80
rate = 20# Times at which solution to ODE will be evaluated.
times = np.arange(0, num)# Function to use with odeint: dy/dt = F(y,t)def repressilatorVF(y, t):
   # input: y = \arctan 6 dynamical variables
   # returns: vector field VF of derivatives
   VF = np{\cdot}zeros(6)VF[0] = -y[0] + param[0]/(1.+y[5]**param[3]) + param[1];VF[1] = -y[1] + param[0]/(1.+y[3]**param[3]) + param[1];VF[2] = -y[2] + param[0]/(1.+y[4]**param[3]) + param[1];VF[3] = -param[2]*(y[3]-y[0]);VF[4] = -param[2]*(y[4]-y[1]);VF[5] = -param[2]*(y[5]-y[2]) return VF
#%% Solve the ODE.
```

```
y = odeint(repressilatorVF, y0, times)
```
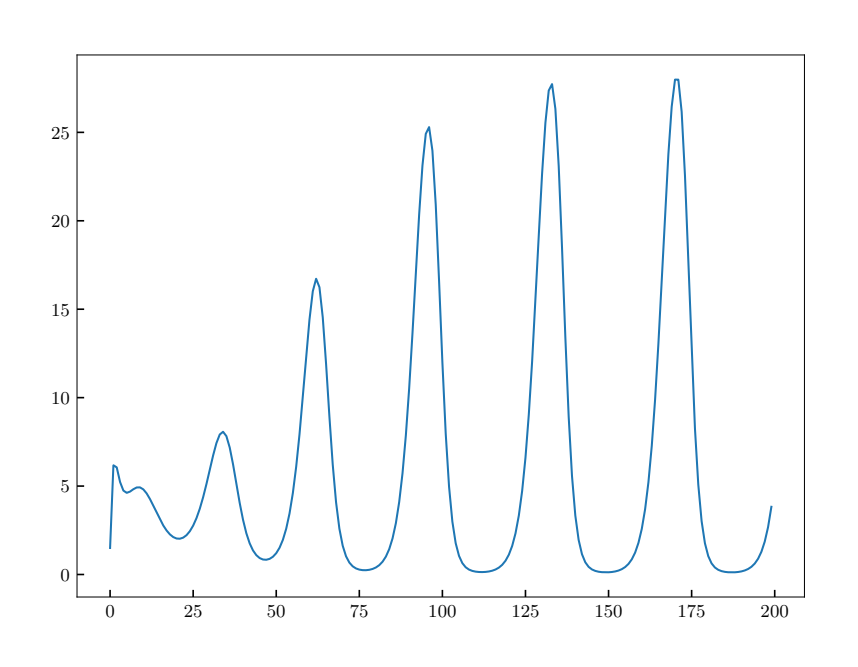

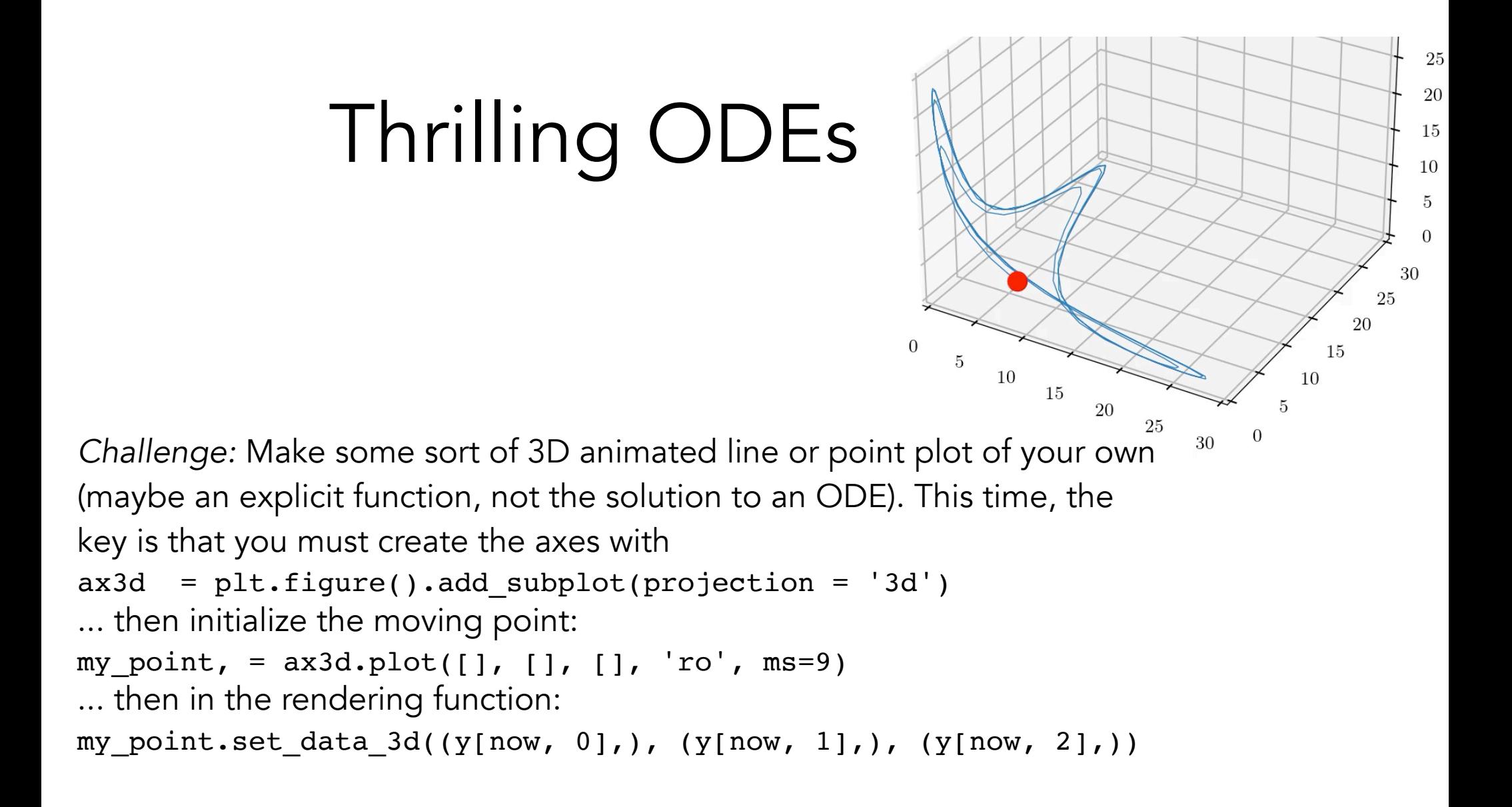

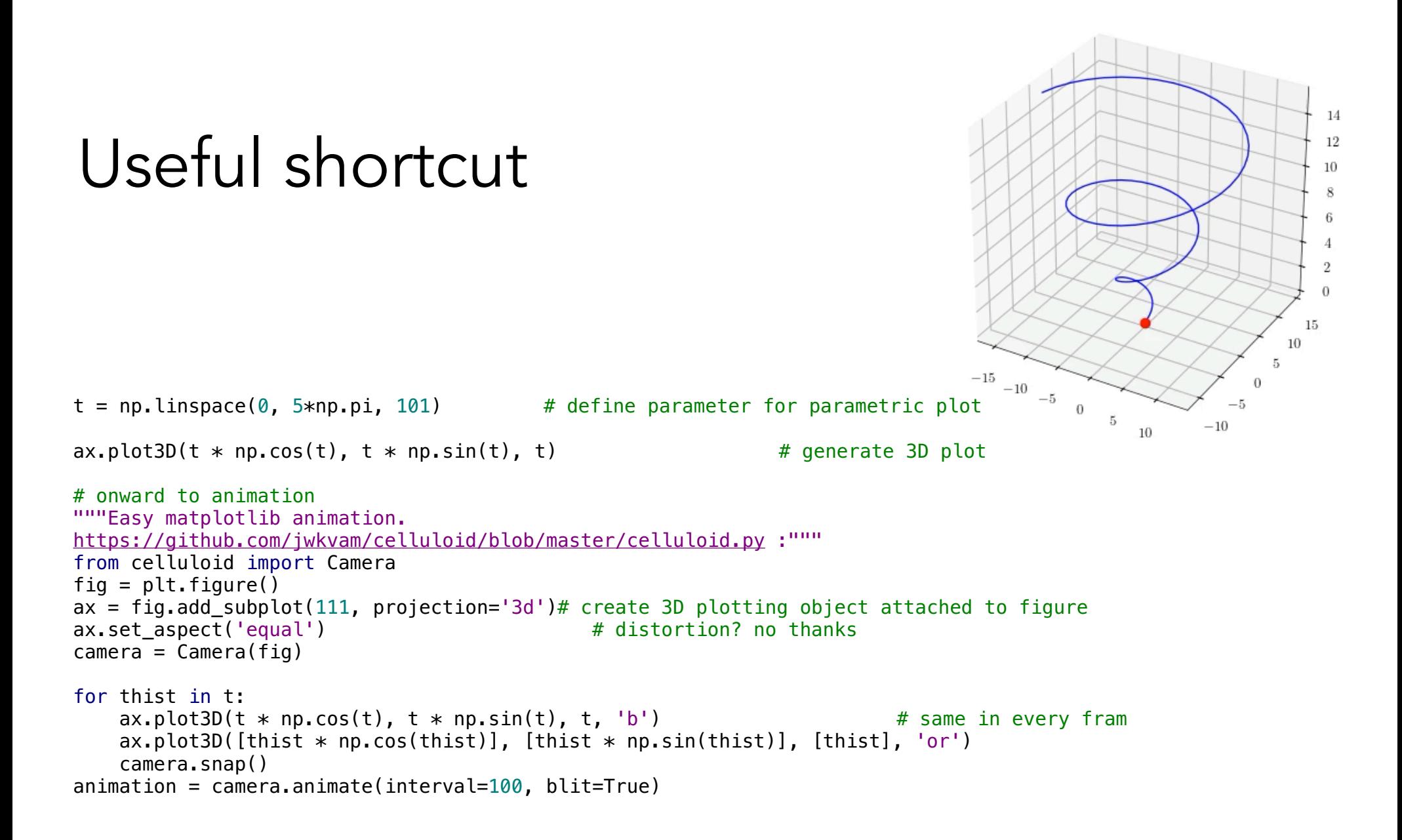

## The best

The best questions are ones that you ask yourself.

The best images, still or animated, are ones you make for yourself (or with your partner). Go ahead.

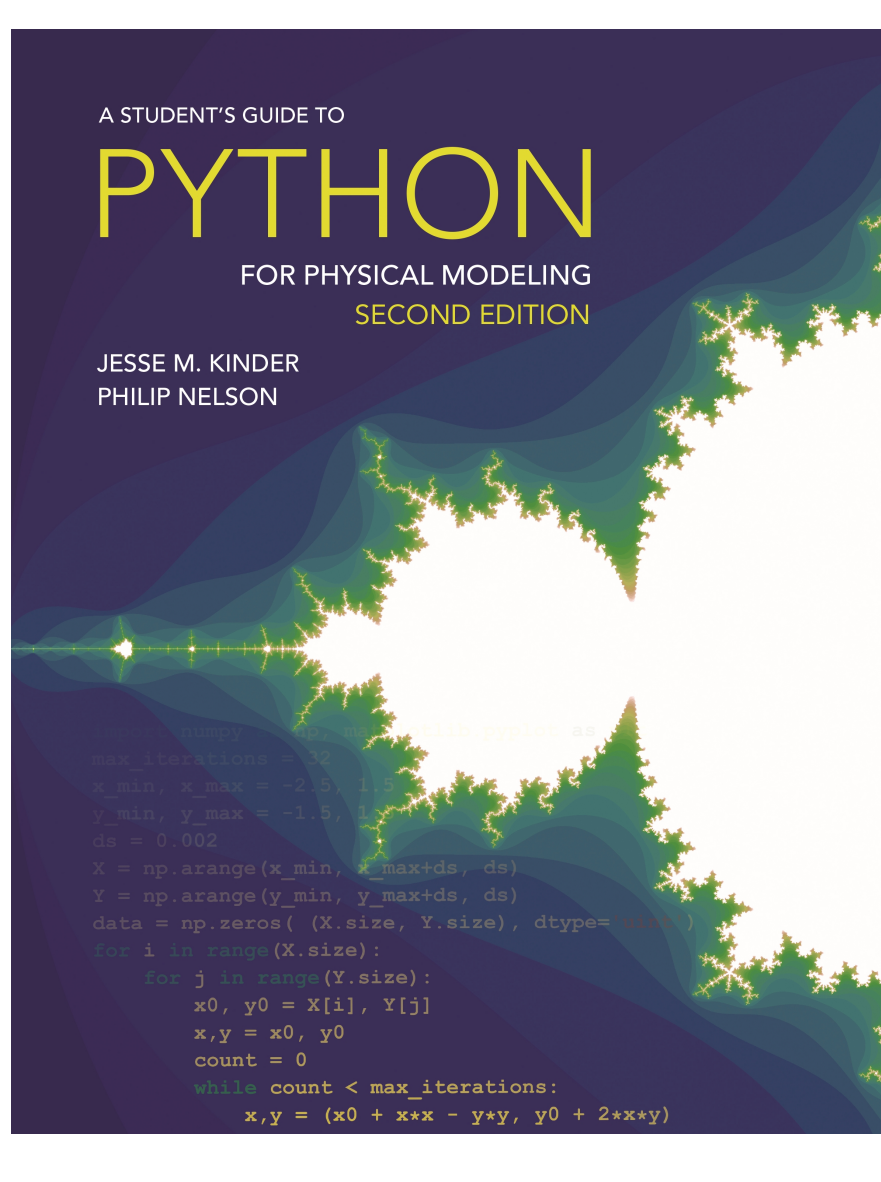

#### <-- Princeton Univ Press, August 2021

Pine, D J. *Introduction to Python for science and engineering.* CRC Press 2019. J W-B Lin, H Aizenman. E M Cartas Espinel, K Gunnerson, and J Liu, *Introduction to Python programming for scientists and engineers.* Cambridge Univ. Press 2022. C Hill, *Learning scientific programming with Python.* Cambridge Univ. Press 2020.